## **Changelog yuuvis RAD 8.2**

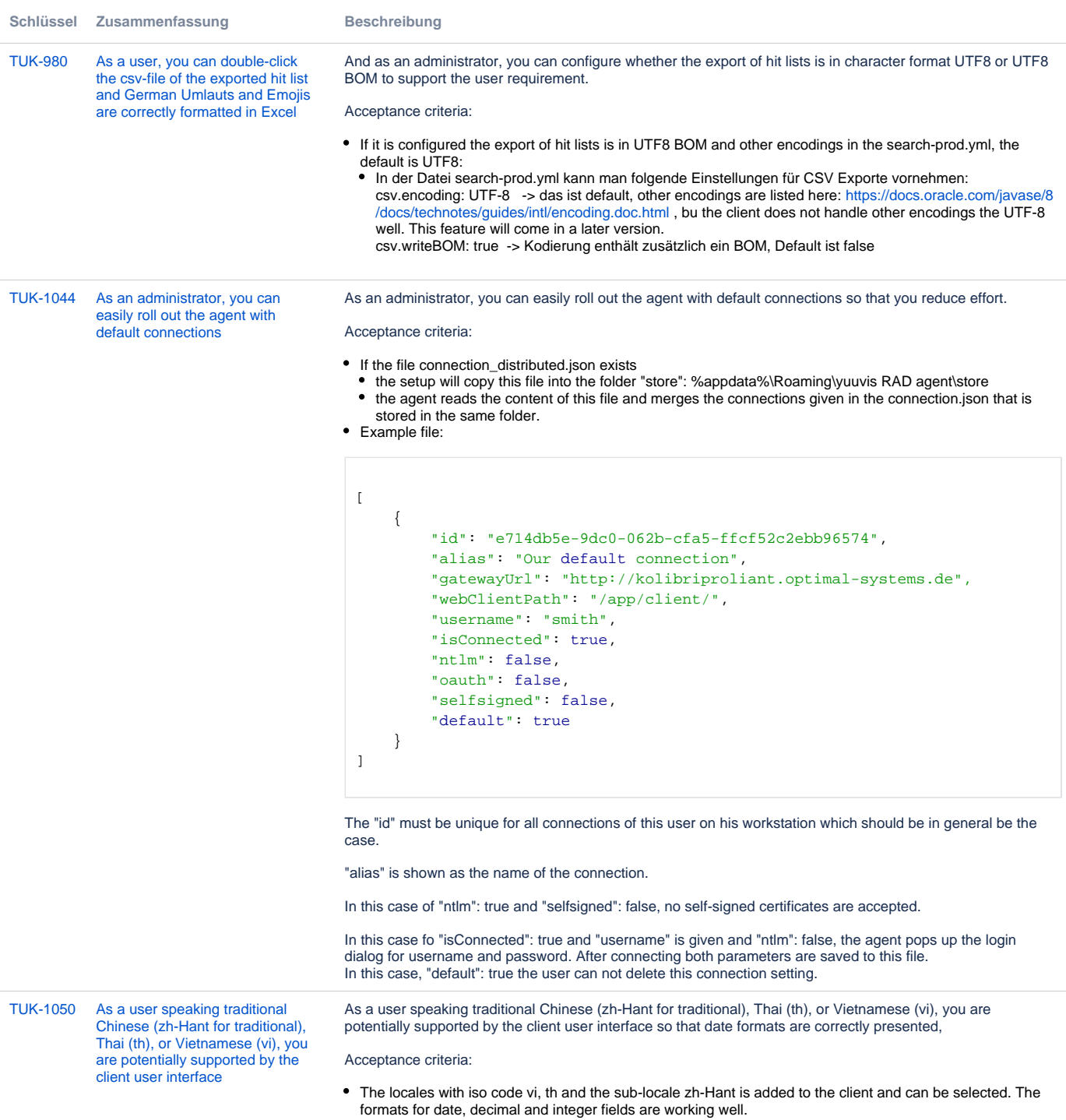

[TUK-1051](https://jira.optimal-systems.de/browse/TUK-1051?src=confmacro) [The service-manager setup](https://jira.optimal-systems.de/browse/TUK-1051?src=confmacro)  [supports elasticsearch parameters](https://jira.optimal-systems.de/browse/TUK-1051?src=confmacro)

As an administrator, I want the service-manager setup to ask me for the ip-address, port, and password of Elasticsearch as well as the IntraFind language that should be activated. These values should then be written to the configuration yml-files so that I don't have to manually edit the files after the setup is finished.

## Acceptance criteria

- A new dialog page "Configuration of Elasticsearch" is created in the Bitrock setup GUI
- The page contains a string field for the ip-address(s) and the port(s) of the Elasticsearch server(s) and shows an exemplary syntax for a single server and for multiple servers
- The page contains a string field for the password of the Elasticsearch "elastic" user
- The page contains a string field for the language that should be supported by the IntraFind linguistic plugin and shows an exemplary syntax for defining the language code. The description of this field also contains a link to the help page showing the supported language codes in the language of the setup ([https://help.](https://help.optimal-systems.com/yuuvisRAD/v70/admin/en/administration/client-config/config_custom_languages.htm#Sprachk%C3%BCrzel)) [optimal-systems.com/yuuvisRAD/v80/admin/en/administration/client-config/config\\_custom\\_languages.](https://help.optimal-systems.com/yuuvisRAD/v70/admin/en/administration/client-config/config_custom_languages.htm#Sprachk%C3%BCrzel)) [htm#Sprachk%C3%BCrzel\)](https://help.optimal-systems.com/yuuvisRAD/v70/admin/en/administration/client-config/config_custom_languages.htm#Sprachk%C3%BCrzel))
- The setup will set the entered values to the application-es.yml and index-prod.yml file on fresh installations.
- For updates the dialog is not shown and the yml-files are not touched.

[4 Vorgänge](https://jira.optimal-systems.de/secure/IssueNavigator.jspa?reset=true&jqlQuery=fixVersion+in%28%22yuuvis+RAD+8.1%22%2C%22yuuvis+RAD+8.2%22%29+AND+issuetype+in+%28Story%29+AND+project+in+%28Tukan%2C+Kolibri%2C+Rocket%2C+ERA%2C+Oktopus%2C+LEO%2C+BPM-Team%29+AND+resolution+in+%28Fixed%2C+Done%29+AND+%28labels+is+EMPTY+or+labels+not+in%28%22spike%22%2C%22nochangelog%22%29%29+AND+%28component+is+EMPTY+or+component+not+in+%28%22yuuvis+MOMENTUM+client%22%2C%22yuuvis+MOMENTUM+dev-tools%22%2C+%22yuuvis+MOMENTUM+management%22%2C+%22yuuvis+MOMENTUM+DLM%22%2C+%22yuuvis+MOMENTUM+user-service%22%2C%22yuuvis+MOMENTUM+viewer-service%22%2C%22yuuvis+MOMENTUM+web-api-gateway%22%2C+%22yuuvis.io+portal%22%29%29+ORDER+BY+key%2C+issuetype+DESC+++++++++++++&src=confmacro)